## **Global Editor**

Here you can open an existing global settings file or create a new one. For this introduction we will use the UFE\_Config file that comes with the project, which is targeted to the TrainingRoom scene example provided.

File Location: ./UFE\_Config.asset

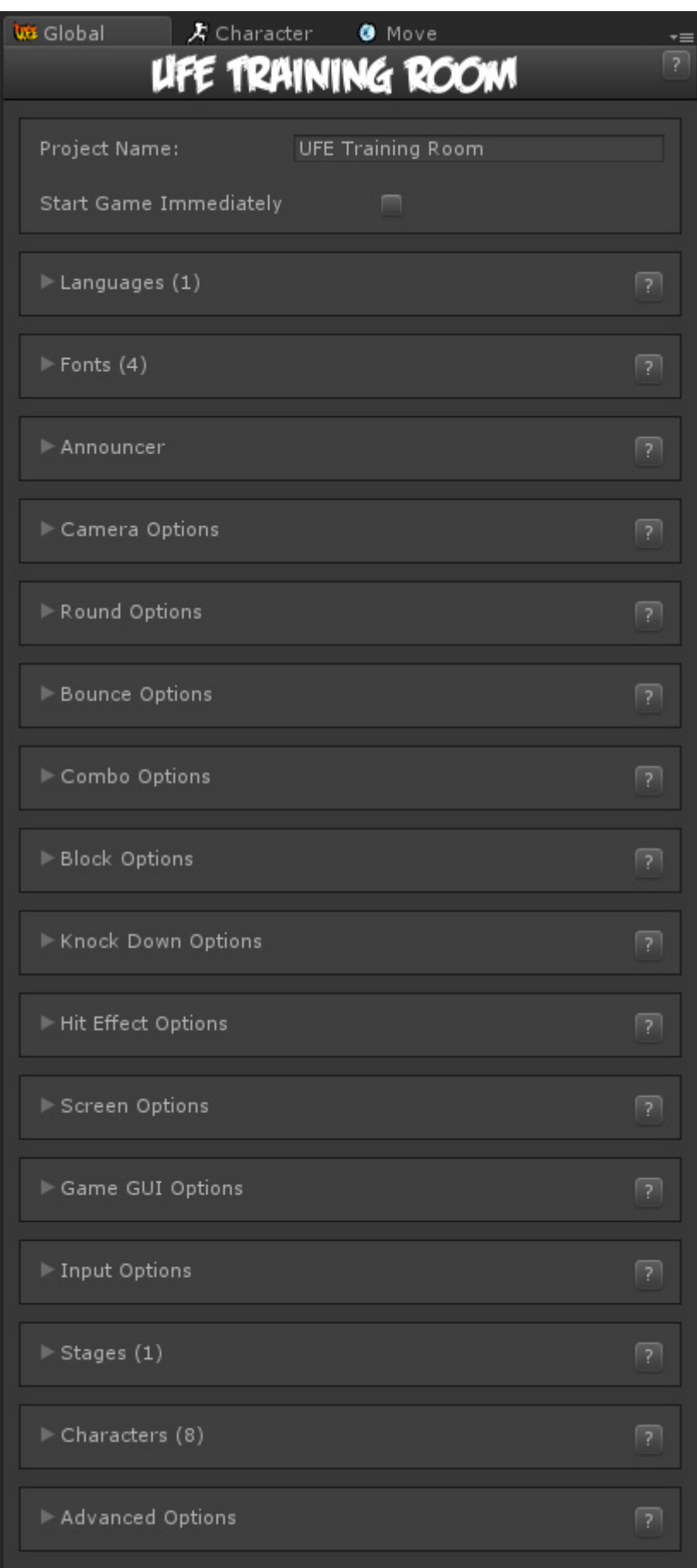

In the global editor you can set all the general options your fighting game has. From how combos behave to hit effects, everything can be edit here.

**Project Name:**: The name of your project. Changing this variable has no impact in the example provided.

**Start Game Immediately:** For debugging and balancing purposes, you can toggle this option to force the game to ignore all menus and go straight to battle with the selected [characters](http://www.ufe3d.com/doku.php/character:start) provided.

## **Sub-content:**

- [Languages](http://www.ufe3d.com/doku.php/global:languages)
- [Fonts](http://www.ufe3d.com/doku.php/global:fonts)
- [Camera Options](http://www.ufe3d.com/doku.php/global:camera)
- [Round Options](http://www.ufe3d.com/doku.php/global:round)
- [Bounce Options](http://www.ufe3d.com/doku.php/global:bounce)
- [Combo Options](http://www.ufe3d.com/doku.php/global:combo)
- [Block Options](http://www.ufe3d.com/doku.php/global:block)
- [Knock Down Options](http://www.ufe3d.com/doku.php/global:knockdown)
- [Hit Effects Options](http://www.ufe3d.com/doku.php/global:hiteffects)
- [Screen Options](http://www.ufe3d.com/doku.php/global:screen)
- [Game GUI Options](http://www.ufe3d.com/doku.php/global:gamegui)
- [Input Options](http://www.ufe3d.com/doku.php/global:input)
- [Stages](http://www.ufe3d.com/doku.php/global:stages)
- [Characters](http://www.ufe3d.com/doku.php/global:characters)
- [Advanced Options](http://www.ufe3d.com/doku.php/global:advanced)

## [< Back to Universal Fighting Engine - Introduction](http://www.ufe3d.com/doku.php/start)

From: <http://www.ufe3d.com/>- **Universal Fighting Engine**

Permanent link: **<http://www.ufe3d.com/doku.php/global:introduction>**

Last update: **2015/05/15 04:35**

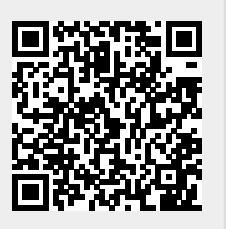